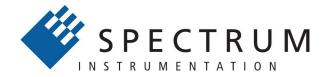

# Perfect fit - modular designed solutions

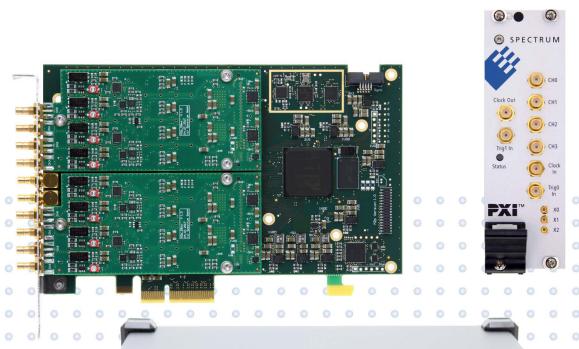

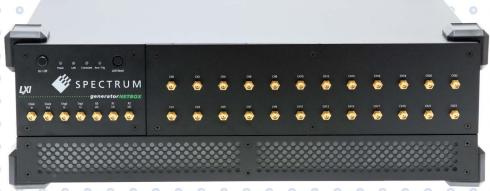

# M4i/M4x LabVIEW Driver

Driver for all M4i and M4x cards and related digitizerNETBOX, generatorNETBOX or hybridNETBOX products

Installation, Libraries,
Data sorting, Examples,
Standard mode, FIFO mode

Manual Printed: 7. December 2023

#### (c) Spectrum instrumentation GMBH Ahrensfelder Weg 13-17, 22927 Grosshansdorf, Germany

SBench, digitizerNETBOX, generatorNETBOX and hybridNETBOX are registered trademarks of Spectrum Instrumentation GmbH.

Microsoft, Visual C++, Windows, Windows 98, Windows NT, Windows 2000, Windows XP, Windows Vista, Windows 8,

Windows 10, Windows 11 and Windows Server are trademarks/registered trademarks of Microsoft Corporation.

LabVIEW, DASYLab, Diadem and LabWindows/CVI are trademarks/registered trademarks of National Instruments Corporation.

MATLAB is a trademark/registered trademark of The Mathworks, Inc.

Delphi and C++Builder are trademarks or registered trademarks of Embarcadero Technologies, Inc.

Keysight VEE, VEE Pro and VEE OneLab are trademarks/registered trademarks of Keysight Technologies, Inc.

FlexPro is a registered trademark of Weisang GmbH & Co. KG.

PCIe, PCI Express, PCI-X and PCI-SIG are trademarks of PCI-SIG.

PICMG and CompactPCI are trademarks of the PCI Industrial Computation Manufacturers Group.

PXI is a trademark of the PXI Systems Alliance.

LXI is a registered trademark of the LXI Consortium.

IVI is a registered trademark of the IVI Foundation.

Oracle and Java are registered trademarks of Oracle and/or its affiliates.

Python is a trademark/registered trademark of Python Software Foundation.

Julia is a trademark/registered trademark of Julia Computing, Inc.

Intel and Intel Core i3, Core i5, Core i7, Core i9 and Xeon are trademarks and/or registered trademarks of Intel Corporation.

AMD, Opteron, Sempron, Phenom, FX, Ryzen and EPYC are trademarks and/or registered trademarks of Advanced Micro Devices.

Arm is a trademark or registered trademark of Arm Limited (or its subsidiaries).

NVIDIA, CUDA, GeForce, Quadro, Tesla and Jetson are trademarks and/or registered trademarks of NVIDIA Corporation.

| General Information                                       | 4  |
|-----------------------------------------------------------|----|
| Installation                                              |    |
| LabVIEW Driver Installation.                              | 4  |
| LabVIEW Driver Update                                     |    |
| General Information                                       |    |
| Demo mode                                                 | 5  |
| Driver Structure                                          | 5  |
| Not supported functions                                   | 6  |
| Libraries                                                 | 7  |
| Library spcm_drv_interface.llb                            | 7  |
| Overview                                                  |    |
| Library Functions                                         | 7  |
| Data transfer library functions                           |    |
| Library spcm_card_common.llb                              |    |
| Overview                                                  |    |
| Standard library functions                                |    |
| Commands                                                  |    |
| Aquisition specific library functions                     |    |
| Replay specific library functions                         |    |
| Library spcm_card_m4i.llb                                 |    |
| Overview                                                  |    |
| Functions for all M4i/M4x cards                           |    |
| Functions for all M4i/M4x analog (input and output) cards |    |
| Functions for all M4i/M4x AI (analog input) cards         |    |
| Functions for all M4i/M4x AO (analog output) cards        |    |
| Functions for all M4i/M4x DI (digital input) cards        | 23 |
| Examples                                                  |    |
| General structure of the Spectrum LabVIEW examples        | 26 |
| Initialization                                            | 26 |
| GUI Event Loop                                            | 26 |
| State Machine                                             |    |
| Examples for M4i/M4x cards and NETBOX products            | 28 |
| Analog acquisition Examples                               | 28 |
| Analog replay Examples                                    |    |
| Digital acquisition Examples                              |    |
| Error Codes                                               | 30 |

General Information Installation

# **General Information**

This driver is suitable for all spcm cards of the M4i, M4x and M2p series as well as the related digitizerNETBOX, generatorNETBOX and hybridNETBOX products from Spectrum. The driver supports all LabVIEW versions starting with LabVIEW 2015. The Spectrum LabVIEW driver supports Windows (32bit and 64bit) operating systems only, LabVIEW for Linux and LabVIEW RT are not supported. Please follow the install instructions to have the drivers properly installed in your system.

These examples are not tailored to the older generation M2i and M3i cards. For these older families please use their respective dedicated examples.

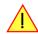

This manual only focusses on the LabVIEW specific parts of the driver interface. For detailed information of all the hardware features and more general information about the Spectrum Software API, please consult the hardware manual for your specific device.

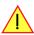

#### Installation

#### **LabVIEW Driver Installation**

Please follow these steps when installing the LabVIEW driver:

- Install the card(s) into the system as shown in the hardware manual
- Install the standard Windows driver as shown in the hardware manual
- Install the LabVIEW driver as explained below

The LabVIEW driver is delivered as a self extracting archive. You'll find the current driver on the USB-Stick delivered with the card. Please follow the USB-Stick menu to "Software Installation" -> "Spectrum LabVIEW driver" as shown on the right side.

It is also possible to install the LabVIEW driver manually selecting the install file with the Windows explorer. Please select the path:

<USB-Stick>:\Install\win\spcm\_drv\_labview\_install.exe

and execute the installer file. The installer will guide you through the installation routine step by step.

At any time you can download the latest version from the Spectrum homepage https://spectrum-instrumentation.com/en/downloads/drivers

Please store the downloaded installer \*.exe file somewhere on your system and start it from this location.

During the installation routine you will need to select which type of LabVIEW is installed on your computer (either a 32 bit or 64 bit version) and for what Spectrum products you want the examples to be installed for.

The LabVIEW driver files are installed per default in the user directory within the "my documents" folder as an extra directory:

- 32 bit LabVIEW: \Users\<WINDOWS\_USERNAME>\Spectrum GmbH\SpcmLabVIEWDriver32
- 64 bit LabVIEW: \Users\<WINDOWS\_USERNAME>\Spectrum GmbH\SpcmLabVIEWDriver64

When moving the files please make sure to move the complete directory with all sub-directories as the driver consists of several examples and libraries that are used together with the examples.

Please note that the installer has been updated January 2013. Drivers released before this date needed a separate installation license. Nowadays a separate license for the LabVIEW driver is no longer needed. You can download and install the latest LabVIEW driver at any time from the Spectrum homepage.

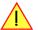

# **LabVIEW Driver Update**

As the LabVIEW driver also uses the standard Windows drivers as a base, any updates on these drivers will improve the system and any changes are available under LabVIEW immediately. Updating the LabVIEW driver can simply be done by installation of the new LabVIEW driver archive.

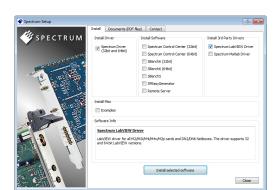

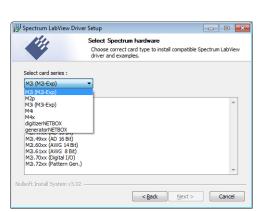

General Information General Information

# **General Information**

#### **Demo mode**

The LabVIEW driver runs fine with demo cards installed in your system. Please follow the steps in the hardware manual to see how you insert a simulated demo card into your system. Please keep in mind that the generated data is only simulated. The simulation and calculation of demo data takes more time than just transferring data from hardware to the PC. Therefore the performance of the system is worse when using demo cards.

#### **Driver Structure**

The driver itself consists of an driver interface LabVIEW library in either 32 bit or 64 bit version as well as some card related setup libraries "spcm\_card..." one with common functions and one for each supported card family like e.g. M2p (shown in blue). Additionally one special data handling DLLs is provided (spcm\_datasort\_win32.dll or spcm\_datasort\_win64.dll) to keep compute intensive tasks outside the LabVIEW environment (shown in yellow). All hardware accesses are routed through the standard Windows drivers and using the standard Windows kernel driver.

In addition to these libraries handling the access fro/to the hardware, the examples also contain a set of purely GUI related libraries, again seperated into a common part and card specific one (shown in green).

Access of the cards can also be done by just using the direct driver interface spcm\_drv\_interface.llb but using the more comfortable spcm\_card\_xxx.llb as shown in the examples is the more convenient way.

The components of the Spectrum LabVIEW driver are:

#### spcm win32.dll / spcm win64.dll

This is the standard Windows driver as it is installed along with the kernel driver when the new hardware is detected in the system for the first time. The Windows driver can be updated from the Spectrum website at any time under www.spectrum-instrumentation.com. This driver is used by all software that will access the cards.

The driver library is available as 32 bit version (spcm\_win32.dll) and 64 bit version (spcm\_win64.dll).

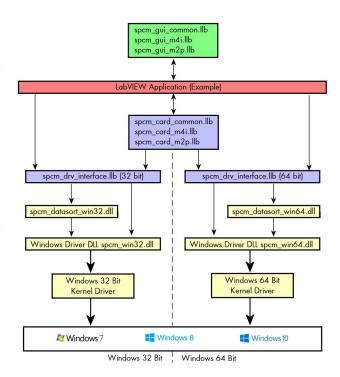

#### spcm datasort win32.dll / spcm datasort win64.dll

This is a special helper DLL that is used by several Spectrum drivers for third-party products like LabVIEW or MATLAB. It handles the data access and offers some additional functions to sort data and allows also to re-calculate RAW data samples to true voltage values. This library also handles the FIFO mode and holds the application data buffer when FIFO mode is used. This DLL is also updated with the regular Windows driver updates.

#### spcm drv interface.llb

This LabVIEW library implements the complete driver interface between LabVIEW and the DLL. It mainly handles the driver handle and the error code and calls the different driver function inside the DLLs. The installer will automatically select the matching version for either 32 bit or 64 bit systems.

#### spcm card common.llb

This is an additional LabVIEW library that uses the functions of the driver interface spcm\_drv\_interface.llb and groups functions that contain together. The herein included VIs are more complex and offer an easy way to get started. All the spcm\_card\_common.llb VIs are explained in greater detail later on. This library contains common VIs which will work with all of the supported Spectrum devices independent of the card family.

#### spcm card m4i.llb / spcm card m2p.llb

In addition to the "spcm\_card\_common.llb" there is also one card specific a set of VIs provided, that contains family (M4i, M2p) specific device functions. All of included card specific VIs are also explained in greater detail later on.

#### spcm tools.llb

This library offers some simple helper functions to convert hardware details to readable strings like version or data conversion. Feel free to use these tools or to implement your own ones.

General Information General Information

# **Not supported functions**

The spcm\_card\_common.llb and the card spcm\_card\_specific.llb libraries do not cover some special modes of some specific cards. These can always be directly accessed using the driver functions that are located in the spcm\_drv\_interface.llb library.

# **Libraries**

# Library spcm drv interface.llb

#### **Overview**

All library functions get a cluster containing the driver handle and the current error code. The function is only executed if the error code is zero. This allows easy error routing without the need to check for driver errors after each call. An example is shown below:

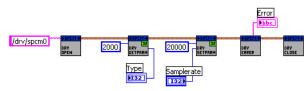

On the left one sees the open function generating the cluster that is routed through all other driver calls until it stops in the close function.

In this example we open the driver, read out the card type (shown in the digital indicator "Type") and try to set the sampling rate from the digital control "Samplerate". The sampling rate register number is found in the hardware manual, it is "20000".

After these two function calls we check for the driver error and display the error message in the string indicator "Error".

#### **Library Functions**

The following library functions are available inside the library

#### spcm\_hOpen.vi

Calls the spcm\_hOpen function of the driver. The open function tries to open the driver handle. It will return a valid card information cluster containing the card handle and the error code. This card information cluster is routed through all VIs of this library. The function can open real cards as well as demo cards with no difference calls.

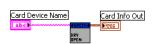

Card Device Name the device name to open. Under windows it can be any name finishing by a number giving the index of the card to

open

Card Info Out the generated card information cluster. It contains the card handle and the error information. If the open function

succeeded the error information will be zero.

#### spcm\_vClose.vi

Calls the spcm\_vClose function of the driver. The close function closes the card handle allowing further use of this card by other software. If the close function isn't called the card will be locked preventing any other software from accessing this card. The close function is automatically called when the DLL is unloaded. LabVIEW will unload the DLL when closing

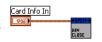

Card Info In a valid card information cluster containing a valid card handle

#### spcm dwSetParam i32.vi

Calls the spcm\_dwSetParam\_i32 function of the driver. The function will set a software register with a 32 bit integer value. Please use the spcm\_dwSetParam\_i64m function if the value of the software register exceeds the 32 bit integer range.

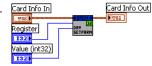

Card Info In a valid card information cluster containing a valid card handle

Register the value of the software register to write. Please have a look at the hardware

manual to see the valid software registers

Value (int32) the value to write to the software register limited to 32 bit integer

Card Info Out a copy of the card information cluster input containing an error code if the DLL function has returned with an error

#### spcm dwSetParam i64m.vi

Calls the spcm\_dwSetParam\_i64m function of the driver. The function will set a software register with a 64 bit integer value. The value to write needs to be given in two 32 bit integer words.

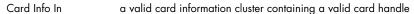

Register the value of the software register to write. Please have a look at the hard-

ware manual to see the valid software registers

Value high (int32) the high 32 bit part of the 64 bit value to write to the software register. This

part contains the sign bit

Value low (uint32) the low 32 bit part of the 64 bit value to write. This part is unsigned.

Card Info Out a copy of the card information cluster input containing an error code if the DLL function has returned with an error

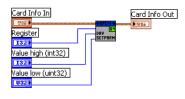

Card Info In

Value (int64)

Register

#### spcm dwSetParam i64.vi

Calls the spcm\_dwSetParam\_i64 function of the driver. The function will set a software register with a 64 bit integer value.

Card Info In a valid card information cluster containing a valid card handle

Register the value of the software register to write. Please have a look at the hard-

ware manual to see the valid software registers

Value (int64) the value to write to the software register as a 64 bit integer

Card Info Out a copy of the card information cluster input containing an error code if the DLL function has returned with an error

#### spcm dwGetParam i32.vi

Calls the spcm\_dwGetParam\_i32 function of the driver. The VI reads a software register with up to 32 bit integer values. If the value exceeds the 32 bit integer range one is requested to use the spcm\_dwGetParam\_i64m.vi. Using the 32 bit function with a value exceeding the range will result in an error generated.

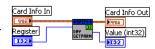

Card Info In a valid card information cluster containing a valid card handle

Register the value of the software register to read. Please have a look at the hardware manual to see the valid software reg-

isters

Card Info Out a copy of the card information cluster input containing an error code if the DLL function has returned with an error

Value (inbt32) the current value of the software register limited to 32 bit integer

#### spcm dwGetParam i64m.vi

Calls the spcm\_dwGetParam\_i64m function of the driver. The VI reads a software register with 64 bit integer values. The value is split up in two parts and returned as two 32 bit integer values.

Card Info In a valid card information cluster containing a valid card handle

Register the value of the software register to read. Please have a look at the hardware

manual to see the valid software registers

Card Info Out a copy of the card information cluster input containing an error code if the DLL function has returned with an error Value high (int32) the high 32 bit part of the 64 bit value that is read from the software register. This part contains the sign bit

Value low (uint32) the low 32 bit part of the 64 bit value that is read. This part is unsigned

#### spcm dwGetParam i64.vi

Calls the spcm\_dwGetParam\_i64 function of the driver. The VI reads a software register with 64 bit integer values.

Card Info In a valid card information cluster containing a valid card handle

Register the value of the software register to read. Please have a look at the hardware

manual to see the valid software registers

Card Info Out a copy of the card information cluster input containing an error code if the DLL function has returned with an error

Value (int64) the current value of the software register as a 64 bit integer

#### spcm\_dwGetErrorInfo.vi

Calls the spcm\_dwGetErrorInfo function of the driver. The function checks for an error code and reads out all error information and the error message if an error has occurred.

Card Info In a valid card information cluster containing a valid card handle

Card Info Out a copy of the card information cluster input containing an error code if the

DLL function has returned with an error

Error Message the error message from the driver. This error message will help to examine

which part of the setup was wrong

Error Code the error code from the driver. If no error occurred this value is zero

Error Register that generates the error. Please see the hardware manual for a cross reference list of the software regis-

ters

Error Value the value that was written when the error occurred.

#### **Data transfer library functions**

The following functions are used for data transfer and FIFO mode control. These functions are located inside the helper DLL spcm\_dataso-rt\_win32.dll.

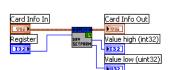

Card Info Out

Value (int64)

Card Info Out

Error Register

Error Code

Error Value

132

Error Message

Card Info In

ard Info In

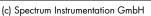

Notify (Bytes)

Card Info Out

Read

#### dwSetupFIFOMode.vi

This VI handles the FIFO mode of the card and all transfers for timestamps and ABA data. Before starting FIFO transfer one has to allocate a FIFO buffer calling this setup function with the allocate flag set. After finishing the FIFO transfer a second call with the allocate flag cleared will delete the FIFO buffer again. Data can be accessed with the functions explained further below.

Card Info In a valid card information cluster containing a valid card handle

Buffertype the type of FIFO buffer to allocate, a 0 stands for data, a 1 for timestamps

and a 2 for slow ABA data

Allocate allocates the FIFO buffer if true and deletes the FIFO buffer if false

Bufferlength (Bytes) the length of the FIFO buffer in bytes. Be sure to check the samples format to do the correct calculations on this value Notify (Bytes) the notify length in bytes. Every time after this number of bytes have been transferred an interrupt is generated and

the user program is informed that new data is available. This value must be a multiple of 4k (4096). Please see the

hardware manual for further information on the notify size the flag defines the direction of the following FIFO transfer

Card Info Out a copy of the card information cluster input containing an error code if the DLL function has returned with an error

#### dwDataRead raw16.vi

This VI reads the data from the card in raw format for all cards that have 16 bit wide samples (analog resolution > 8 bit) or digital cards with at least 16 digital channels. Using this function is the fasted way to get data into LabVIEW. Data is unsorted and in no way converted. Please check the hardware manual to see the data ordering in the RAW buffer.

This VI can be used with FIFO mode as well as with standard mode. In FIFO mode it will read out the next free block of data, in standard mode it will read some data directly from the on-board memory.

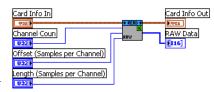

Card Info In

Buffertype

Bufferlength (Bytes)

Card Info In a valid card information cluster containing a valid card handle

Channel Count the number of channels to be read. This value must match the number of channels that have been acquired!

Offset (Samples/Ch) the offset from where the reading should start (standard mode). Offset is given in samples per channel, not in bytes the length of the data to be read starting from offset (standard mode) or from the current buffer position (FIFO mode).

The length value is given in samples per channel and must not exceed the previously acquired data

Card Info Out a copy of the card information cluster input containing an error code if the dll function has returned with an error

RAW Data An array containing the raw and unsorted data as 16 bit integer values.

#### dwDataRead raw8.vi

This VI does exactly the same as the above described but returning 8 bit wide raw data instead of 16 bit. Use this function for all analog cards with 8 bit resolution and digital cards with 8 channels only activated.

#### dwDataRead\_i16.vi

The DataRead function reads data, sorts them and returns up to 16 arrays of data (only 4 shown in the picture on the right). Each array contains data of one analog channel or a bundle of 16 digital channels and can be directly used for display and further calculations.

Data is stored as 16 bit integer values independent of the original data format. For 8 bit cards this means that memory storage space is doubled! Each 8 bit sample will be converted to 16 bit integer value.

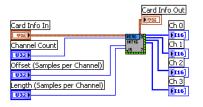

Card Info In a valid card information cluster containing a valid card handle

Channel Count the number of channels to be read. This number must be equal to the number of installed channels on the card. Chan-

nels that are not acquired due to a different channel enable mask will be left empty

Offset (Samples/Ch) the offset from where the reading should start (standard mode). Offset is given in samples per channel, not in bytes Length (Samples/Ch) the length of the data to be read starting from offset (standard mode) or from the current buffer position (FIFO mode).

The length value is given in samples per channel and must not exceed the previously acquired data

Card Info Out a copy of the card information cluster input containing an error code if the dll function has returned with an error

Ch0, Ch1,... Ch15 arrays containing the sorted data for one channel

Ch 0

Ch1

Ch 3

#### dwDataRead i32.vi

The DataRead function reads data, sorts them and returns up to 16 arrays of data (only 4 shown in the picture on the right). Each array contains data of one analog channel and can be directly used for display and further calculations.

Data is stored as 32 bit integer values independent of the original ADC data format. The 32 bit data format is used for the M4i/M4x cards and digitizerNETBOXes for the block average (requires signal processing firmware option Block Average to be installed on the card) and boxcar average modes.

Card Info In a valid card information cluster containing a valid card handle Channel Count

the number of channels to be read. This number must be equal to

the number of installed channels on the card. Channels that are not acquired due to a different channel enable mask

Card Info In

Channel Count

Offset (Samples per Channel)

Length (Samples per Channel)

Card Info Out a copy of the card information cluster input containing an error code if the dll function has returned with an error

Ch0, Ch1,... Ch15 arrays containing the sorted data for one channel

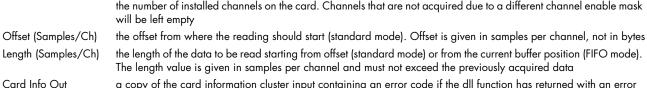

#### dwDataRead float.vi

The DataRead function reads data, sorts them, recalculates them to voltage and returns up to 16 arrays of data (only 4 shown in the picture on the right). Each array contains data of one analog channel and can be directly used for display and further calculations.

Data is stored as float values with single precision. The sorting functions recalculates the raw integer data to a true voltage level taking the programmed input range and also the programmed offset into account.

Card Info Out Ch 0 Card Info In Channel Count Offset (Samples per Channel) Length (Samples per Channel)

Please keep in mind that single values have 4 bytes for each sample. Acquiring 4 channels of 8 bit data with 10 MSamples of memory per each channel would result in a PC memory usage of 4 channels \* 10 MSamples \* 4 bytes = 160 MBytes when using this sorting function.

Card Info In a valid card information cluster containing a valid card handle

Channel Count the number of channels to be read. This number must be equal to the number of installed channels on the card. Chan-

nels that are not acquired due to a different channel enable mask will be left empty

Offset (Samples/Ch) the offset from where the reading should start (standard mode). Offset is given in samples per channel, not in bytes

Length (Samples/Ch) the length of the data to be read starting from offset (standard mode) or from the current buffer position (FIFO mode).

The length value is given in samples per channel and must not exceed the previously acquired data

Card Info Out a copy of the card information cluster input containing an error code if the all function has returned with an error Ch0, Ch1,... Ch15 arrays containing the sorted data for one channel, data format is single precision float containing the real voltage

levels of the inputs

#### dwABARead float.vi

The ABARead function reads the ABA data samples, sorts them, recalculates them to voltage and returns up to 16 arrays of data (only 4 shown in the picture on the right). Each array contains data of one channel and can be directly used for display and further calculations. Data is stored as float values with single precision. The sorting functions recalculates the raw integer data to a true voltage level taking the programmed input range and also the programmed offset into account.

Please keep in mind that single values have 4 bytes for each sample.

Card Info In a valid card information cluster containing a valid card handle

the number of channels to be read. This number must be equal to the number of installed channels on the card. Chan-Channel Count

nels that are not acquired due to a different channel enable mask will be left empty

Length (Samples/Ch) the length of the data to be read starting from offset (standard mode) or from the current buffer position (FIFO mode).

The length value is given in samples per channel and must not exceed the previously acquired data

Card Info Out a copy of the card information cluster input containing an error code if the DLL function has returned with an error

Ch0, Ch1,... Ch15 arrays containing the sorted data for one channel

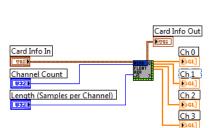

Timestamps

#### dwTimestampsRead 64.vi

The TimestampsRead function reads the timestamp data. Each timestamp is 128 bit long and mapped to two consecutive 64 bit (8 bytes) values. Please check the hardware manual for more information about the timestamp data format.

Please keep in mind that single values have 4 bytes for each sample.

Card Info In a valid card information cluster containing a valid card handle

Length (Bytes) the length of the data to be read. The length value is given in bytes and must not exceed the previously acquired data a copy of the card information cluster input containing an error code if the DLL function has returned with an error Card Info Out contains the timestamp data as an array of 64 bit values. Two consecutive 64 bit values are representing one **Timestamps** 

128 bit timestamp value

#### dwSegmentStatisticRead.vi (only M4i, M4x and their digitizerNETBOX counterparts)

The SegmentStatisticRead function reads the block statistic data and returns up to 4 arrays of data. Each array contains data of one channel. Six consecutive values of the 64 bit array are representing the statistic values for one segment.

Please also consult the hardware manual for more details on the Segment Statistic mode.

The following shows the arrangement of all statistic values for 2 segments of channel 0:

Requires the Signal Processing Firmware option: Block Statistic (M4i.xxxx-spstat) to be in-

stalled on the card.

Segment1:

ChO[0]: Average Value, ChO[1]: Min Value, ChO[2]: Max Value, ChO[3]: MinPos, ChO[4]: MaxPos, ChO[5]: Timestamp

Seament2:

Ch0[6]: Average Value, Ch0[7]: Min Value, Ch0[8]: Max Value, Ch0[9]: MinPos, Ch0[10]: MaxPos, Ch0[11]: Timestamp

a valid card information cluster containing a valid card handle

**NrOfSegments** the number of segments

Channel Count the number of channels to be read. This number must be equal to the number of installed channels on the card. Chan-

nels that are not acquired due to a different channel enable mask will be left empty

Card Info Out a copy of the card information cluster input containing an error code if the DLL function has returned with an error

Ch0, Ch1, Ch2 Ch3 arrays containing the statistic data for one channel

# dwDataWrite i16.vi

The DataWrite function writes data given as sorted arrays of int16 channels. Each channel is either an analog channel of up to 16 bit width or a bundle of up to 16 digital channels (2 bytes). Data is multiplexed inside the driver and written to hardware afterwards.

Card Info In a valid card information cluster containing a valid card handle

Channel Count the number of channels to be read. This number must be equal to the number of installed channels on the card. Channels that are not

written due to a different channel enable mask will be left empty

Offset (Samples/Ch) the offset where the writing should start (standard mode). Offset is

given in samples per channel, not in bytes

Length (Samples/Ch) the length of the data to be written starting from offset (standard

mode) or from the current buffer position (FIFO mode). The length

value is given in samples per channel and must not exceed the available amount of empty data space

Card Info Out a copy of the card information cluster input containing an error code if the all function has returned with an error

Ch0, Ch1,... Ch15 arrays containing the sorted data for one channel each

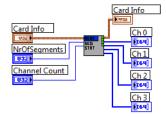

Card Info In

Length in Bytes

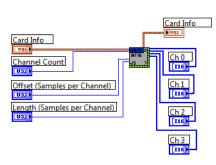

# Library spcm card common.llb

#### **Overview**

The spcm\_card\_common.llb library is the library for accessing the Spectrum M4i/M4x/M2p/M5i cards and digitizerNETBOX/generatorNETBOX/hybridNETBOX products. It contains the functions that are common for all of these products. All VIs route the standard card information shown on the right containing the card handle and the current error code. All VIs can simply be placed one after the other as none of these VIs execute their function if an error code is set.

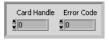

#### **Standard library functions**

#### init device.vi

This VI is the main entrance point for the card. It must be called first to get a valid card handle. The VI tries to open the card that is given with the index and if successful it reads out some standard information from the card shown below as the card information cluster.

Each card can only be opened by one software at the time. Multiple calls of this initialization function with different index values will open multiple cards. Multiple calls with the same index value will result in an error as the card is opened and locked with the first call.

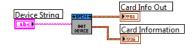

Card Type

Serial Number

Function Type Installed Features

Base Card Version

Extension Version

Max Sampling Rate

Demo Card

Module Version

Inst Mem (high part) Inst Mem (low part) 34032

3485

196609

50000000

67108864

This function can open real cards as well as demo cards.

Device String Pass a valid device string to open the device. A device string for a single card with index 0 is "/dev/spcm0". To

open a remote instrument such as a digitizerNETBOX, generatorNETBOX, hybridNETBOX or a PC running the remote server option, use the VISA string to open the device. Please check the hardware manual for more information.

An easy way to create a valid device string is to use the "select device.vi" described below.

Card Info Out A filled card info cluster that is routed through all the other functions. If initialization failed the error code will show

an initialization error. The card information cluster is shown below in the overview.

Card Information A filled card information cluster containing all details that are common for all cards

#### **Card information cluster**

The cluster contains all common information for Spectrums M2i/M3i/M4i/M4x/M2p/M5i cards, as well as digitizerNETBOX and generatorNETBOX products. The information can be used to show card details in the software or to check the correct type or version.

Card Type the type of card found at that position. Card types are listed in the hardware

manual. You may use the translation function in the spcm\_tools.llb library to

show a real name for the card type

Inst Mem (high + low) installed on-board memory in bytes, in the example the card has a memory of

64 MBytes installed

Serial Number serial number of the card. The serial number is an unique identifier

Function Type the card function type (like analog input, digital i/o), details can be found in

the hardware manual, in our example the card is an analog input card (1)

Installed Features shows all installed features on the card. The features are returned as a bit-mask, each activated bit stands for one feature installed. In our example bit 4, 3, 1 and 0 are set meaning that feature ABA mode, Timestamp, Gated Sampling and Multiple Recording is installed on the card. All feature codes

are explained in the hardware manual

Base card version the version of the base card split in major and minor version. Please use the translation function from spcm\_tools.llb

to have a correct version display

Module version of the used front-end module, same format as above

Extension version version of the extension module if one is installed, same format as above

Production date the production week of the card, the lower 16 bit contain the year, the upper 16 bit the week. Please use the trans-

lation function from spcm\_tools.llb to have the date printed in correct format

Max Sampling Rate the maximum sampling rate of the card in hertz. In our example it is 50 MS/s (50000000 Hz). This is the absolute

maximum sampling rate that may not be available with all channel combinations!

Demo Card a simple flag indicating whether this is a virtual demo card or a real card (zero)

#### select device.vi

This VI builds a device string from the selection of the device cluster.

Devicethe cluster with the device selection as explained below

Device String outputs a device string depending on your device selection

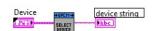

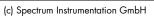

Error Message

Error occurred

#### device cluster

Select Device select the device to open (either a local card or a

remote instrument)

Index selects the index of the device in the system

IP Address insert the IP address to your remote device here

(for remote devices only)

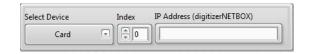

Card Info In

Display Message (true)

#### error check and message.vi

This VI is used to check the card info for an error and to display an error message if requested. To keep programming simple the VI also gives an error flag that can be directly used for case structures

Card Info In a valid card info cluster containing driver handle and error information

Card Info Out a copy of the card info cluster with cleared error information

Display Message the flag selects whether the function should display an error message in case that an error occurred. As default this

flag is true

Error Message the error message string that can be used for own error display routines. Can be ignored if the error message is

displayed by the VI itself

Error occurred A flag indicating the an error has been found, error code is not zero. Can be directly used to drive case structures

#### read card status.vi

The VI reads the current card status and returns some flags indicating the status. The flags can be directly used to drive case structures or to end while loops.

Card Info In a valid card info cluster containing driver handle and error information

Card Info Out a copy of the card info cluster with the error output of this function

Pretrigger full acquistion cards only: the pretrigger area has been filled once, card is armed

now and can detect trigger events

Trigger detected a trigger event has been detected

Card ready the acquisition/generation of data has been finished

# Card Info Out | Card Info Out | Card Info Out | Card Info Out | Card Info Out | Card Info Out | Card Info Out | Card Info Out | Card Info Out | Card Info Out | Card Info Out | Card Info Out | Card Info Out | Card Info Out | Card Info Out | Card Info Out | Card Info Out | Card Info Out | Card Info Out | Card Info Out | Card Info Out | Card Info Out | Card Info Out | Card Info Out | Card Info Out | Card Info Out | Card Info Out | Card Info Out | Card Info Out | Card Info Out | Card Info Out | Card Info Out | Card Info Out | Card Info Out | Card Info Out | Card Info Out | Card Info Out | Card Info Out | Card Info Out | Card Info Out | Card Info Out | Card Info Out | Card Info Out | Card Info Out | Card Info Out | Card Info Out | Card Info Out | Card Info Out | Card Info Out | Card Info Out | Card Info Out | Card Info Out | Card Info Out | Card Info Out | Card Info Out | Card Info Out | Card Info Out | Card Info Out | Card Info Out | Card Info Out | Card Info Out | Card Info Out | Card Info Out | Card Info Out | Card Info Out | Card Info Out | Card Info Out | Card Info Out | Card Info Out | Card Info Out | Card Info Out | Card Info Out | Card Info Out | Card Info Out | Card Info Out | Card Info Out | Card Info Out | Card Info Out | Card Info Out | Card Info Out | Card Info Out | Card Info Out | Card Info Out | Card Info Out | Card Info Out | Card Info Out | Card Info Out | Card Info Out | Card Info Out | Card Info Out | Card Info Out | Card Info Out | Card Info Out | Card Info Out | Card Info Out | Card Info Out | Card Info Out | Card Info Out | Card Info Out | Card Info Out | Card Info Out | Card Info Out | Card Info Out | Card Info Out | Card Info Out | Card Info Out | Card Info Out | Card Info Out | Card Info Out | Card Info Out | Card Info Out | Card Info Out | Card Info Out | Card Info Out | Card Info Out | Card Info Out | Card Info Out | Card Info Out | Card Info Out | Card Info Out | Card Info Out | Card Info Out | Card Info Out | Card Info Out | Card Info Out | Card Info Out | Card Info Out | Card Info Out

#### read data status.vi

The VI reads the current status of the data transfer. This function is used together with the FIFO mode and controls the transfer and the current transfer status.

Card Info In a valid card info cluster containing driver handle and error information
Card Info Out a copy of the card info cluster with the error output of this function

is true if a new block of data is ready. That means at least the programmed number of bytes are ready that have been programmed with the dwSetup-

FIFOMode call as notify size.

Available Bytes returns the number of bytes that are available for the user and for the copy function

Fillsize o/oo Gives the current fill size of the hardware FIFO in 1/1000

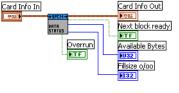

#### Commands

Next block ready

#### cmd reset

Performs a hardware and software reset of the card

Card Info In a valid card info cluster containing driver handle and error information
Card Info Out a copy of the card info cluster with the error output of this function

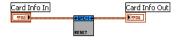

#### cmd start

The card is started with the current setup that has to be programmed before using a valid combination of the setup VIs.

Card Info In a valid card info cluster containing driver handle and error information

Enable Trigger defines whether the trigger engine should be enabled directly with the start

(default) or whether the trigger engine should be enabled with a separate enable trigger command

Card Info Out a copy of the card info cluster with the error output of this function

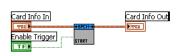

Card Info Out

ard Info In

nable Trigger

Card Info In

#### cmd en/dis trigger

Enables or disables the trigger engine. No trigger detection is done as long as the trigger engine is

disabled.

Card Info In a valid card info cluster containing driver handle and error information

**Enable Trigger** a true enables the trigger engine, a false disables it

Card Info Out a copy of the card info cluster with the error output of this function

#### cmd force

This VI sends a force trigger command that immediately triggers the card if it is waiting for a trigger

event

Card Info In a valid card info cluster containing driver handle and error information Card Info Out

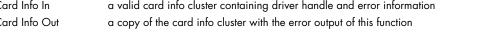

#### cmd stop

This VI stops the current run, the card data acquisition or generation is aborted

Card Info In a valid card info cluster containing driver handle and error information Card Info Out a copy of the card info cluster with the error output of this function

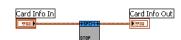

# **Aquisition specific library functions**

#### setup mode record standard.vi

This VI programs all standard acquisition modes and programs all related settings to these modes.

Card Info In a valid card info cluster containing driver handle and error infor-

mation

Card Info Out a copy of the card info cluster with the error output of this function

Channel Mask High upper 32 bit of channel mask for all cards that have more than

32 channels on-board (like some digital I/O cards), can be left unconnected for all cards that have less than 32 channels

Channel Mask Low lower 32 bit of the channel mask. Each channel corresponds to one bit of the mask. This channel mask defines which

channels are used for the next acquisition. Please see the hardware manual to see which restrictions are given for

the channel mask selection

Mode Setup a cluster containing the mode setup as shown below in "Cluster Record Mode Standard Setup"

X-Offset the x-offset in samples that can be used to scale a waveform graph correctly. The offset is given in relation to the

trigger event

#### Cluster Record Mode Standard Setup / (element mode.ctl)

This cluster is used to feed the "setup mode record standard.vi". It contains all standard mode setup. Depending on the selected mode some of the settings are not used.

Mode (top left) selects the standard acquisition mode.

Mem selects the on-board memory in samples per channel that is used for the

next acquisition

selects the segment size, only valid if Multiple Recording or ABA mode Seg

is selected

Post selects the posttrigger in samples per channel. Depending on the selected mode this value has a little different mean-

Singleshot: number of samples to acquire after detection of trigger event Multiple Recording: number of samples to acquire after trigger event for each segment

ABA mode: number of samples to acquire after trigger event for each segment Gated Sampling: number of samples to acquire after detection of gate-end signal

Pre number of samples to acquire before the gate-start signal, therefore only valid if Gated Sampling is selected ABA ABA mode only: divides the current sampling rate to form the slow ABA clock to acquire the A-samples

The "gui update mode.vi" within the provided "spcm\_gui\_common.llb" provides an easy way to update the values in this cluster.

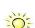

16384

\$192

€ 16

Mem

Post

ARA

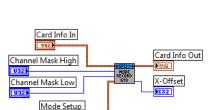

Singleshot

Seg

Pre

1024

**♣** 32

Active Channels

Scaling

♣ 16384

\$192

ABA | 16

Loop

Card Info In

Channel Mask High

Channel Mask Low

Mode Fifo

Singleshot

Seg

1024

Pre 32

#### setup mode record fifo.vi

This VI programs all Fifo acquisition modes and programs all related settings to these modes.

Card Info In a valid card info cluster containing driver handle and error informa-

tion

Card Info Out a copy of the card info cluster with the error output of this function
Channel Mask High upper 32 bit of channel mask for all cards that have more than 32

upper 32 bit of channel mask for all cards that have more than 32 channels on-board (like some digital I/O cards), can be left uncon-

nected for all cards that have less than 32 channels

Channel Mask Low lower 32 bit of the channel mask. Each channel corresponds to one

bit of the mask. This channel mask defines which channels are used for the next acquisition. Please see the hardware

manual to see which restrictions are given for the channel mask selection

Mode Fifo a cluster containing the mode setup as shown below in "Cluster Record Mode FifoSetup"

Scaling returns a scaling factor to scale bytes to samples per channel. If for example 2 channels are active, each with 14 bit

resolution, the scaling factor will be 4 as one channel needs 2 bytes in total to store 1 samples per channel

Active Channels returns the number of active channels to allow easy multiplexing and de-multiplexing

#### <u>Cluster Record Mode Fifo Setup / (element\_mode\_fifo.ctl)</u>

This cluster contains all record FIFO mode related settings. It contains all FIFO mode setup. Depending on the selected mode some of the settings are not used.

Mode (top left) selects the FIFO acquisition mode.

Loop selects the number of segments/gates to acquire, leave zero if the FIFO

acquisition should run endlessly

Seg selects the segment size for Multiple Recording and ABA mode, for

singleshot it forms together with Loop the total data length to acquire

Post selects the posttrigger in samples per channel. Depending on the selected mode this value has a little different mean-

ing:

Multiple Recording: number of samples to acquire after trigger event for each segment ABA mode: number of samples to acquire after trigger event for each segment Gated Sampling: number of samples to acquire after detection of gate-end signal

Pre number of samples to acquire before the trigger or gate-start signal: used only with Gated Sampling or Singleshot

selected

ABA Mode only: divides the current sampling rate to form the slow ABA clock to acquire the A-samples

The "gui update mode.vi" within the provided "spcm\_gui\_common.llb" provides an easy way to update the values in this cluster.

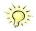

#### setup timestamps.vi

The VI programs the timestamp mode. The timestamp settings is available as a cluster that is explained next.

Card Info In a valid card info cluster containing driver handle and error information

Card Info Out a copy of the card info cluster with the error output of this function

Timestamps Settings contains all timestamps related settings as explained below. All these set-

tings are programmed to the card

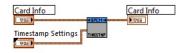

#### Cluster Timestamps / (element\_timestamps.ctl)

The cluster contains the timestamps setup and is also used throughout our examples. Please have a look at the hardware documentation to see details about the timestamp mode and the different setups.

Mode selects one of the timestamp modes

Timeout (RefClock) sets a timeout in milli seconds to waiting for a reference clock edge. Only used

for the Timestamp Refclock mode.

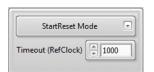

#### Replay specific library functions

#### setup mode replay standard.vi

This VI programs all standard output (generation) modes and programs all related settings to these modes. Either the "setup output standard" or the "setup output FIFO" VI needs to be used in any LabVIEW program that performs output.

Card Info In a valid card info cluster containing driver handle and error infor-

mation

Card Info Out a copy of the card info cluster with the error output of this function

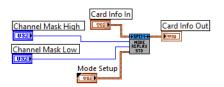

Mem 2 16384

Loop 3192

Seg 2 1024

Channel Mask High upper 32 bit of channel mask for all cards that have more than 32 channels on-board (like some digital I/O cards),

can be left unconnected for all cards that have less than 32 channels

Channel Mask Low lower 32 bit of the channel mask. Each channel corresponds to one bit of the mask. This channel mask defines which

channels are used for the next acquisition. Please see the hardware manual to see which restrictions are given for

the channel mask selection

Mode Out a cluster containing the mode setup as shown below in "Cluster Replay Mode Standard Setup"

#### Cluster Replay Mode Standard Setup / (element mode out.ctl)

This cluster is used to feed the "setup mode record standard.vi". It contains all standard mode setup. Depending on the selected mode some of the settings are not used.

Mode (top left) selects the standard output mode.

Mem selects the on-board memory in samples per channel that is used for the

next aeneration

Seg selects the segment size, only valid if Multiple Replay mode is selected

Loop Defines the number of loops to output. A zero stands for endless looping, a 1 for one loop until the programmed

memory size is one time completely replayed. The meaning of this value differs a little depending on the selected

mode:

Singleshot: Defines the number of single shots that are performed. Each detected trigger event will generate one

single shot until the loop counter expires.

Continuous: Defines the number of loops the programmed memory is replayed after one trigger event.

Multiple Replay: Values > 1 defines the number of segments that are replayed. Each segment will be replayed after

detection of a new trigger event.

Gated Replay: Values > 1 defines how many gate segments are replayed

The "gui update mode out.vi" within the provided "spcm\_gui\_common.llb" provides an easy way to update the values in this cluster.

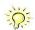

Card Info Out

#### setup mode replay fifo.vi

This VI programs all FIFO output modes and programs all related settings to this mode. Either the "setup output standard" or the "setup output FIFO" VI needs to be used in any LabVIEW program that performs output.

Card Info In a valid card info cluster containing driver handle and error informa-

tion

Card Info Out a copy of the card info cluster with the error output of this function

Channel Mask High upper 32 bit of channel mask for all cards that have more than 32

channels on-board (like some digital I/O cards), can be left unconnected for all cards that have less than 32 channels

Channel Mask Low lower 32 bit of the channel mask. Each channel corresponds to one bit of the mask. This channel mask defines which

channels are used for the next generation. Please see the hardware manual to see which restrictions are given for

the channel mask selection

Mode Fifo Out Setup a cluster containing the mode setup as shown below in "Cluster Replay Mode FifoSetup"

#### Cluster Replay Mode FIFO Setup / (element\_mode\_fifo\_out.ctl)

This cluster contains all output FIFO mode related settings:

Mode (top left) selects the FIFO output mode.t

Seg selects the segment size for Multiple Replay, for singleshot it forms to-

gether with Loop the total data length to output

Loop selects the number of segments/gates to output, leave zero if the FIFO

generation should run endlessly

The "gui update mode.vi" within the provided "spcm\_gui\_common.llb" provides an easy way to update the values in this cluster.

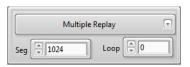

Card Info In

Mode Fifo Out Setup

Channel Mask High

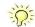

# Library spcm card m4i.llb

#### **Overview**

The setup of specific categories like an example the setup of clock settings is done by a corresponding control cluster (user dialogs) and a setup VI. The control cluster elements (user dialogs) are stored as control files (\*.ctl). For some control clusters there are also "GUI update" VIs. A "GUI update" VI adjusts the components within the control cluster. As an example some components will be enabled or disabled depending on a specific selection.

All M4i specific "GUI update" VIs and all control cluster elements used here stored in the card specific library "spcm\_qui\_m4i.llb".

#### Functions for all M4i/M4x cards

#### setup M4i IO Lines.vi

The VI defines the behavior of the multi purpose I/O lines and also allows to read and write the asynchronous lines.

Card Info In a valid card info cluster containing driver handle and error infor-

mation

Card Info Out a copy of the card info cluster with the error output of this function

Multi Purpose IO Lines A cluster defining the behaviour
ASync Read returns value from asynchronous read

#### M4i Cluster Multi Purpose IO Lines / (element multi purpose io.ctl)

This cluster is used for the Setup M4i Multi Purpose I/O lines VI

Card Info In a valid card info cluster containing driver handle and error information
Card Info Out a copy of the card info cluster with the error output of this function

Multi Purpose IO Lines A cluster defining the behavior
ASync Read returns value from asynchronous read

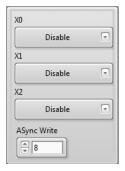

Card Info Out

Sampling Rate (Hz)

Card Info Out

Card Info In

Multi Purpose IO Lines

Card Info In

Clock Settings

# Functions for all M4i/M4x analog (input and output) cards

#### setup M4i clock.vi

The VI programs the sampling clock and all clock related setup to the card. The clock settings are available as a cluster that is explained next.

Card Info In a valid card info cluster containing driver handle and error infor-

mation

Card Info Out a copy of the card info cluster with the error output of this function

Clock Settings contains all clock related settings as explained below. All these settings are programmed to the card

Sampling Rate (Hz) contains the current programmed sampling rate that is read back from the driver. This sampling rate may differ from

the one that has been programmed before depending on the capabilities of the card and the clock fed as reference

clock.

#### M4i Cluster Clock / (element clock.ctl)

The cluster contains the complete clock setup and is also used throughout our examples. Not all of the settings are used for every clock mode. Please have a look at the hardware documentation to see details about the clock mode and the different setups.

Mode (on top) selects one of the clock generating modes. The clock mode defines

which of the other settings are used and which are ignored.

Sampling rate (MHz) defines the sampling rate for all internal clock modes in MHz (MS/s)

and also for the reference clock mode. The driver set's the nearest matching sampling rate which can be read back using the current clock settings cluster described below

Reference Clock (MHz) defines the exact frequency of the reference clock that is fed into the external clock connector. This value is only used

if the reference clock mode is selected

Clock Output if enabled the clock connector outputs the currently used internal sampling clock.

The "m4i gui update clock.vi" within the provided "spcm\_gui\_m4i.llb" provides an easy way to update the values in this cluster.

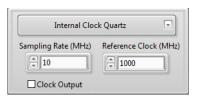

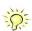

# Functions for all M4i/M4x AI (analog input) cards

#### read M4i AI details.vi

This VI reads out all analog input details from the card. These details are used throughout our examples to setup the analog input clusters according to the specific card that is installed in the system. The VI returns two complete sets of information, one for each input path.

Card Info In a valid card info cluster containing driver handle and error informa-

tion

Card Info Out a copy of the card info cluster with the error output of this function

Al Details Path 0 a cluster with complete details of the analog input path 0 as described below a cluster with complete details of the analog input path 1 as described below

#### M4i Cluster AI details

This cluster is returned by the "M4i read AI details.vi" and contains all information on the analog inputs for one path each- All these details are read from the driver. The cluster is mainly used to keep the examples and the programs universal as the analog inputs may differ from card to card in the number of input ranges, the availability of certain features or the offset programming mode.

Al Channels the number of analog input channels (in this example 1 channel)

Al Path count the number of different input paths per channel

Al Ranges the number of ranges for each channel for this input path. This is normally

fixed for one card series but can differ if special options are ordered. The input ranges are therefore stored in the on-board eeprom and read out with this val-

ue and the array just following next in the description

Input Ranges (mV) an array containing all input ranges as mV values that are available on your

card. A 1000 as shown in the example means an input range of  $\pm 1000 \; \text{mV}$ 

Termination Available if true each analog input has a software programmable 50 ohm termination

available

SE/Diff switchable if true each analog input can be changed from single-ended to differential by software command

Offset in per cent/mV if true the offset is programmed in mV absolute, if false the offset is programmed in per cent of the input range

AC Coupling available if true the input can be programmed to be AC or DC coupled

BW Limit available if true the input has a software selectable bandwidth limit (anti aliasing filter)

Offset calibration if true the card has a complete on-board automatic offset calibration

Gain calibration if true the card has a complete on-board automatic gain calibration

Offset with open inputs if true the card has an on-board automatic offset calibration that needs all signals to be disconnected from the inputs

for doing the offset calibration

Al Range Strings contains a number of input range strings that can be directly used to fill the ring control of the analog input setup

cluster as shown in the example further below

Bit Resolution contains the analog resolution of the ADC

#### setup M4i AI channel.vi

This VI performs the complete analog input setup for one channel. It therefore gets a AI setup cluster and the number of the channel to perform. To keep the setup of the channel mask easy it will also add the correct channel mask bit to the routed channel mask. After calling all analog input setups the channel mask output of the last VI contains the correct channel mask to be set.

Card Info In a valid card info cluster containing driver handle and error infor-

mation

Card Info Out a copy of the card info cluster with the error output of this function
Channel Index the index of the channel which settings should be programmed.

The channel indexing starts with zero!

Channel Mask In In the current channel mask that will be modified by the VI if the

channel is activated. The first "setup Al channel" call must be fed with a zero and all following calls need to be fed with the output

of the last call

Channel Mask Out the modified channel mask to be routed to the next call of "setup AI channel"

Input Channel Settings the cluster with the channel setup as explained below

Al Details PathO/1 the Al details cluster that were returned by the "M4i read Al details" VI. These cluster is absolutely necessary as this

VI can handle all different card types and has to know which functions the card supports

Minimum, Maximum (V) These outputs can be optionally used to scale a waveform graph. They contain the minimum and maximum value

the input channel will generate as a voltage level. The calculation checks the selected input range as well as the

selected user offset

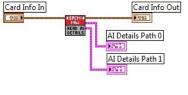

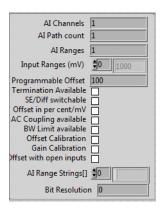

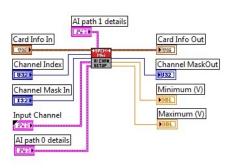

**0** 

**0** 

Term Path 0 SE/Diff Path 0 Offset Path 0

Term Path 1 SE/Diff Path 1 Offset Path 1

SE

#### M4i Cluster Input Channel Settings / (element ai channel.ctl)

This cluster contains all analog input channel settings and is used together with the "M4i setup Al channel" VI. It support all possible settings that an analog input channel can have. It is recommended to adjust the controls of this cluster according to the analog input details as shown in our example.

selects whether this channel should be acquired or not. This Enable

input is used by the "setup M4i AI channel" function to set

up the channel mask

Set Path defines the input path to be used. The settings are available

for each input path and only the matching settings are

Range selects the input range for the channel. It is recommended

to use the "Al range strings[]" from the "M4i Al details clus-

ter" to fill this ring element with valid setup

Termination selects the input termination if the card supports software programmable input termination SE/Diff switches the input from single-ended to differential by software if the card supports this feature

Offset programs the input offset of the channel if the card supports this feature. Depending on the used card the offset can

On / Off

Range Path 0

±500 mV

DC Coupling

±2500 mV

DC Coupling

Range Path 1

Set Path 0

High

BW Full

High 🕝

BW Full

either be a per cent value of the input range or an absolute mV value

AC/DC switches the input between AC coupling and DC coupling if the card supports this features

RW activates the bandwidth limit (anti aliasing filter) if the card supports this feature

The "m4i gui update ai ch.vi" within the provided "spcm\_gui\_m4i.llb" provides an easy way to update the values in this cluster.

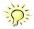

#### setup M4i Al simple trigger.vi

The VI is used to have a simple method for settings triggers. This VI is limited to one trigger source at the time.

Card Info In a valid card info cluster containing driver handle and error infor-

Card Info Out a copy of the card info cluster with the error output of this function **Trigger Settings** 

the cluster containing the simple trigger settings. The cluster itself

is described next

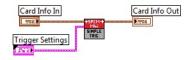

Software Trigger

Trigger Delay (Samples)

Secondary Ext. Trigger

None

Level 0

Channel Trigger

Level 0 2 0

Level 1 2 0

Main Ext. Trigger

None

Level 0 🗐 0

Level 1 🗐 0

DC Coupling

Trig Termination

#### M4i Cluster Simple Al Trigger / (element ai trigger.ctl)

This cluster contains the simple AI trigger setup. It covers all Spectrum M4i analog input cards and therefore list's all channels that may be available with any Spectrum card. Please use only the channels that are available on your card as a trigger source as using another channel will result in an error message from the driver. Please note that besides the trigger source on top of the window and the trigger delay all other settings are only used for certain trigger modes.

Trigger Source (top) selects the single trigger source to be used. In our examples the software

> trigger is selected. Main External Trigger selects the external trigger mode ExtO and Secondary External Trigger selects the external trigger mode Ext1 if the trigger source is set to Main External Trigger, otherwise

this setting is ignored

ExtO Mode selects the external trigger mode (ext0).

Level 0 defines the level 0 of external analog trigger (ext0) in mV Level 1 defines the level 1 of external analog trigger (ext0) in mV AC/DC Coupling defines the external analog trigger coupling (ext0)

Trig Termination switches the 50 ohm trigger termination if external trigger source (ext0)

has been selected if the trigger source is set to Secondary External Trig-

ger, otherwise this setting is ignored

Ext1 Mode selects the external trigger mode (ext 1).

Level 0 defines the level 0 of external analog trigger (ext1) in mV

Channel Trigger Mode selects the channel trigger mode if one of the channel trigger sources has been selected

Level 0 define the trigger level 0 (upper level) as integer value. Please check the re-calculation and the valid range of the

trigger level in the hardware manual

Level 1 define the trigger level 1 (lower level) as integer value. Only available for certain channel trigger modes that need

two trigger levels. Please check the hardware manual for details

Trigger Delay programs the trigger delay in samples. Is used for all trigger sources and trigger modes

The "m4i gui update ai trig.vi" within the provided "spcm\_qui\_m4i.llb" provides an easy way to update the values in this cluster.

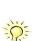

#### setup M4i mode average statistic standard.vi

This VI programs the "block average", "block statistic" or "boxcar average" standard acquisition modes and programs all related settings to these modes. Block average and block statistic require the extended firmware option(s) to be installed on the card.

Card Info In a valid card info cluster containing driver handle and error informa-

tion

Card Info Out a copy of the card info cluster with the error output of this function

Channel Mask each channel corresponds to one bit of the mask. This channel mask

defines which channels are used for the next acquisition. Please see the hardware manual to see which restrictions

are given for the channel mask selection

Mode Setup a cluster containing the mode setup as show below

#### M4i Cluster Mode Average Statistic Setup / (element mode average statistic.ctl)

This cluster is used to feed the "setup M4i average statistic standard.vi". Depending on the selected mode some of the settings are not used.

Mode (top left) selects the acquisition mode. Please be sure that the selected mode is

installed on your hardware before selecting it.

Seg size of one triggered segment (in RAW samples). The total number of

samples to be recorded after detection of one trigger event includes the time recorded before the trigger (pre trigger = segmentsize - posttrig-

ger).

Post defines the number of samples to be recorded after the trigger event.

Number of Segments defines the number of segments to acquire

Number of Averages defines the number of triggered segments that are averaged sample per sample over one another

The "m4i gui update mode av stat.vi" within the provided "spcm\_gui\_m4i.llb" provides an easy way to update the values in this cluster.

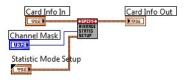

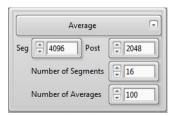

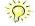

# Functions for all M4i/M4x AO (analog output) cards

#### read M4i AO details.vi

This VI reads out all analog output details from the card. These details are used throughout our examples to setup the analog output clusters according to the specific card that is installed in the system.

Card Info In a valid card info cluster containing driver handle and error informa-

tion

Card Info Out a copy of the card info cluster with the error output of this function

AO Details a cluster with complete details of the analog outputs as described below

#### **M4i Cluster AO details**

This cluster is returned by the "read M4i AO details.vi" and contains all information on the analog outputs. All these details are read from the driver. The cluster is mainly used to keep the examples and the programs universal as the analog outputs may differ from card to card.

AO Channels the number of analog output channels (in this example 1 channel)

AO Gain the maximum bipolar output gain in mV that can be set. In this case the M4i.66xx

card does have a maximum settable gain of ±2500 mV.

AO Offset the maximum bipolar programmable analog offset of each channel in mV

AO Filter the number of programmable output filters. Please have a look in the hardware man-

ual to see which edge frequencies each filter has on your specific card.

Bit Resolution contains the analog resolution of the DAC

# setup M4i AO channel.vi

This VI performs the complete analog output setup for one channel. It therefore gets a AO setup cluster and the number of the channel to perform. To keep the setup of the channel mask easy it will also add the correct channel mask bit to the routed channel mask. After calling all analog output setups the channel mask output of the last VI contains the correct channel mask to be set.

Card Info In a valid card info cluster containing driver handle and error

information

Card Info Out a copy of the card info cluster with the error output of this

function

Channel Index the index of the channel which settings should be pro-

grammed. The channel indexing starts with zero!

Channel Mask In the current channel mask that will be modified by the VI if the channel is activated. The first "setup AO channel" call

must be fed with a zero and all following calls need to be fed with the output of the last call

Channel Mask Out the modified channel mask to be routed to the next call of "setup AO channel"

Output Channel settings cluster with the channel setup as explained below AO Details the AO details cluster that was returned by the

"read AO details" VI. This cluster is absolutely necessary as this VI can handle all different card types and has to

know which functions the card supports

#### M4i Cluster Output Channel Settings / (element ao channel.ctl)

This cluster contains all analog output channel settings and is used together with the "M4i setup AO channel" VI. It support all possible settings that an analog output channel can have. It is recommended to adjust the controls of this cluster according to the analog output details as shown in our example.

Enable selects whether this channel should be acquired or not. This input is used

by the "M4i setup AO channel" function to set up the channel mask

Output Mode defines the output mode of the selected channel. Depending on the card

version and the channel selection some special output modes are available. The output modes are described in detail in the hardware manual.

selects the programmed bipolar output gain as mV.

Offset selects the programmed output offset as mV.

Gain

Filter selects the index of the used output filter for this channel.

 $The \ {\it "m4i\_gui\_update\_ao\_ch.vi.vi"} \ within the \ provided \ {\it "spcm\_gui\_m4i.llb"} \ provides \ an \ easy \ way \ to \ update \ the \ values \ in \ this \ cluster.$ 

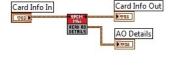

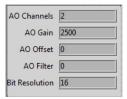

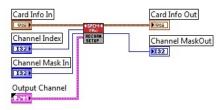

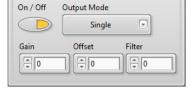

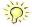

#### setup M4i AO simple trigger.vi

The VI is used to have a simple method for settings triggers. This VI is limited to one trigger source at the time. Throughout the most examples we use this function as it's very easy to program and covers most of the trigger modes one would use.

Card Info In

a valid card info cluster containing driver handle and error information

Card Info Out

a copy of the card info cluster with the error output of this function

Trigger Settings

the cluster containing the simple trigger settings. The cluster itself is de-

scribed next

# Card Info Out

# M4i Cluster Simple AO Trigger / (element ao trigger.ctl)

This cluster contains the simple AO trigger setup. Please note that besides the trigger source on top of the window and the trigger delay all other settings are only used for certain trigger modes.

Trigger Source (top) selects the single trigger source to be used. In our examples the software

trigger is selected. Main External Trigger selects the external trigger mode Ext0 and Secondary External Trigger selects the external trigger mode Ext1 if the trigger source is set to Main External Trigger, otherwise

this setting is ignored

ExtO Mode selects the external trigger mode (extO).

Level 0 defines the level 0 of external analog trigger (ext0) in mV

Level 1 defines the level 1 of external analog trigger (ext0) in mV

AC/DC Coupling Coupling defines the external analog trigger coupling (ext0)

Trig Termination switches the 50 ohm trigger termination if external trigger source (ext0)

has been selected if the trigger source is set to Secondary External Trig-

The "m4i gui update ao trig.vi" within the provided "spcm\_gui\_m4i.llb" provides an easy way to update the values in this cluster.

ger, otherwise this setting is ignored

Ext1 Mode selects the external trigger mode (ext1).

Level 0 defines the level 0 of external analog trigger (ext1) in mV

Trigger Delay programs the trigger delay in samples. Is used for all trigger sources and trigger modes

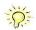

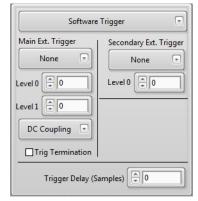

# Functions for all M4i/M4x DI (digital input) cards

#### read M4i DI details.vi

This VI reads out all digital input details from the card. These details are used throughout our examples to setup the input clusters according to the specific card that is installed in the system.

Card Info In a valid card info cluster containing driver handle and error informa-

tion

Card Info Out a copy of the card info cluster with the error output of this function

DI Details a cluster with complete details of the digital inputs as described below

# Card Info Out

#### **M4i Cluster DI details**

This cluster is returned by the "read M4i DI details.vi" and contains all information on the digital inputs. All these details are read from the driver. The cluster is mainly used to keep the examples and the programs universal as the digital inputs may differ from card to card in the number of channels or the channel groupina.

DI Channels the number of digital input channels, each digital line is counted as one channel

Feature Flags the particular feature flags are described in the hardware manual

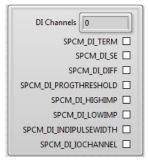

Card Info

#### setup M4i DI channel group.vi

This VI performs the digital input setup for one group of channels. The grouping can be read out using the above mentioned "read M4i DI details" VI. It therefore gets a DI setup cluster and the index of the channel group to setup.

Card Info In a valid card info cluster containing driver handle and error in-

formation

Card Info Out a copy of the card info cluster with the error output of this func-

tion

Channel Group the index of the channel group to setup. If channel grouping

is set to "16" index 0 will work for channel 0 to 15, index 1

will work for channel 16 to 31 and so on.

Digital Inputs the channel group setup cluster that contains all settings for one channel group. The channel group cluster only con-

sists of the termination flag which activates the input channel termination for the complete channel group.

Card Info

Digital Inputs

DI Details

9.0

Channel Group

DI-GROUP SETUP

DI Details the DI details cluster that were returned by the "M4i read DI details" VI.

#### M4i Cluster Digital Inputs Settings / (element di channel.ctl)

This cluster contains all digital input settings and is used together with the "M4i setup DI channel group" VI. It support all possible settings that a digital input channel can have.

Threshold holds the threshold value for this digital input group

Termination if true each digital input has a software programmable 75 ohm termina-

tion (only available for single-ended models M4i.77x0 cards)

Threshold Termination

A.7 kOhm

4.7 kOhm

The "m4i\_gui\_update\_di\_ch.vi.vi" within the provided "spcm\_gui\_m4i.llb" provides an easy way to update the values in this cluster.

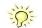

#### setup M4i 77xx trigger.vi

The VI is used to set the trigger settings of a M4i.77xx digital input card.

Card Info In

a valid card info cluster containing driver handle and error information

Card Info Out

a copy of the card info cluster with the error output of this function

Trigger Settings

the cluster containing the simple trigger settings. The cluster itself is de-

scribed next

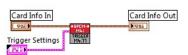

#### M4i.77 Cluster Trigger / (element 77xx trigger.ctl)

This cluster contains the trigger setup for the M4i.77xx digital cards. Please note that besides the trigger source on top of the window and the trigger delay all other settings are only used for certain trigger modes.

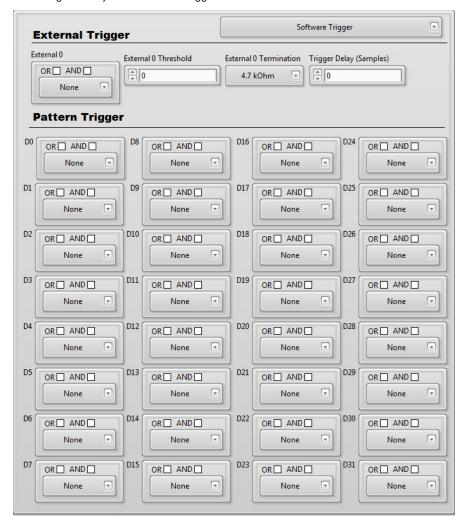

External 0 selects the external trigger mode

External 0 Threshold the threshold can be defined, to accommodate for different logic level standards (0 ... 4000 mV in steps of 10 mV)

External 0 Termination the termination can been set to 75 Ohm or 4.7 kOhm

Trigger Delay programs the trigger delay in samples. Is used for all trigger sources and trigger modes

Pattern Trigger (D0 – D31): Each digital input channel can be combined for pattern trigger. Select a trigger mode from the mode

combobox and add the desired input channel to the OR/AND masks by checking the checkboxes.

The "m4i\_gui\_update\_trigger\_77xx.vi" within the provided "spcm\_gui\_m4i.llb" provides an easy way to update the values in this cluster.

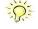

Card Info Out

Sampling Rate (Hz)

#### setup M4i 77xx clock.vi

Clock Settings

The VI programs the sampling clock and all clock related setup to the M4i.77xx cards. The clock settings are available as a cluster that is explained next.

Card Info In a valid card info cluster containing driver handle and error information
Card Info Out a copy of the card info cluster with the error output of this function

contains all clock related settings as explained below. All these settings are programmed to the card

Sampling Rate (Hz) contains the current programmed sampling rate that is read back from the driver. This sampling rate may differ from

the one that has been programmed before depending on the capabilities of the card and the clock fed as reference

Card Info In

Clock Settings

clock.

#### M4i.77 Cluster Clock / (element 77xx clock.ctl)

The cluster contains the complete clock setup and is also used throughout our examples. Not all of the settings are used for every clock mode. Please have a look at the hardware documentation to see details about the clock mode and the different setups.

Mode (on top) selects one of the clock generating modes. The clock mode defines

which of the other settings are used and which are ignored.

and also for the reference clock mode. The driver set's the nearest matching sampling rate which can be read back using the current clock

settings cluster described below

Reference Clock (MHz) defines the exact frequency of the reference clock that is fed into the

external clock connector. This value is only used if the reference clock

mode is selected

Clock Output if enabled the clock connector outputs the currently used internal sampling clock.

Edge Selection that is used to clock in the data to the capture flip flops can be chosen to capture the data on the rising edge, the

falling edge or both edges.

Clock Delay (for state clock only) The state clock that is used to clock in the data to the capture flip flops can be delayed in very

fine steps to ease synchronous data capture. The clock delay is set in picoseconds.

Ext0 Threshold for a single-ended Ext0 clock input the threshold can be defined, to accommodate for different logic level standards.

Ext0 Termination for a single-ended Ext0 clock input the termination can be set to 75 Ohm or 4.7 kOhm

The "m4i\_gui\_update\_clock\_77xx.vi" within the provided "spcm\_gui\_m4i.llb" provides an easy way to update the values in this cluster

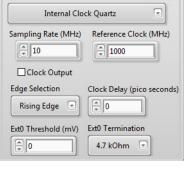

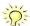

# **Examples**

This chapter gives you a brief introduction to the examples that are delivered with the Spectrum LabVIEW driver. Please keep in mind that these are only examples to show how the LabVIEW driver can be used. Although most of these examples can also be used as complete and comfortable stand-alone programs that is not their specifically intended use case. Therefore there might be some limits in the examples and some settings are not checked on a LabVIEW example level, but only on the level of the standard driver.

# General structure of the Spectrum LabVIEW examples

All Spectrum LabVIEW examples, staring with those for the M4i, M4x and M2p cards (and related digitizerNETBOX and generatorNETBOX products) follow the same principle of operation. Their structure is almost identical, no matter what device the specific example is targeted for and their key components are explained in this passage.

#### **Initialization**

The initialization of the device is the first step in every example.

First the device is opened and some basic information is read out.

Afterwards it is then checked, whether this specific example is compatible with the currently installed hardware. If this is not the case, an error is shown and the execution of the example is stopped.

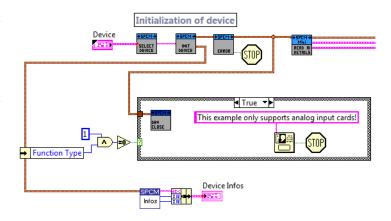

### **GUI Event Loop**

The GUI (graphical user interface) event loop detects any actions within any of the examples setup dialogs. In case that a changed value or setting is detected, the proper steps will be taken.

One of these steps is to update all the dialogs and their elements, using the VIs included in the GUI related \*.llb libraries.

These updates can for example be to change the visibility or availability of certain control elements as a result of settings that have been made to other controls, settings or values.

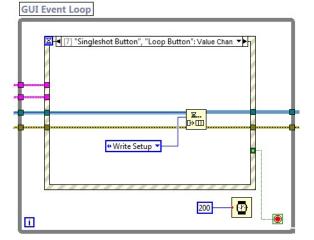

One other step is to trigger or proceed states in the State Machine (see below).

One action that would for example cause a change of states would be issued to the State Machine would be in the case that the user has pressed the acquisition start or stop button.

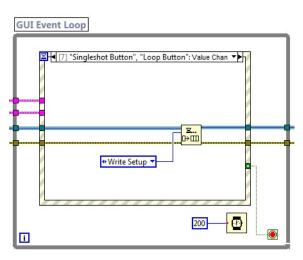

# **State Machine**

The sequence of different steps/commands/actions that are required for a certain example are implemented with the help of a "State Machine":

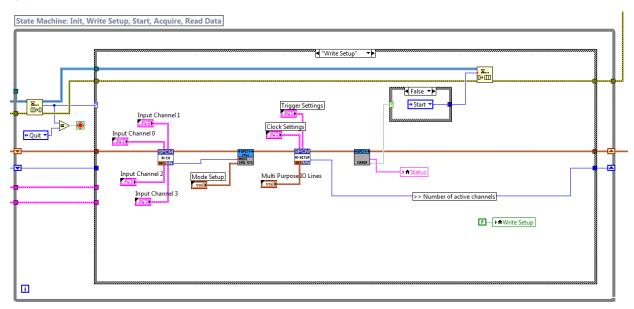

There are different states, such as "Write Setup" or "Read Data" that will be processed in a certain order to do an acquisition or generation of data.

The existing sequences within an example can be changed or extended quite easily by the user by adding additional sequence steps to this State Machine.

The events that cause the State Machine to proceed states are either events from within the State Machine itself, or can also be triggered by the GUI event loop as described above.

# **Examples for M4i/M4x cards and NETBOX products**

#### **Analog acquisition Examples**

There are multiple analog acquisition examples available when installing the Spectrum LabVIEW driver. Because not every one of all the examples is compatible with or suited for every of the many Spectrum A/D cards and digitizerNETBOX products, the LabVIEW installer will only install the examples matching the device based upon your choice of device during the installation process.

The following screenshot shows the user interface of the "M4\_AD\_Std.vi" example, that has been modeled after the typical user interface of a standalone digital storage oscilloscope.

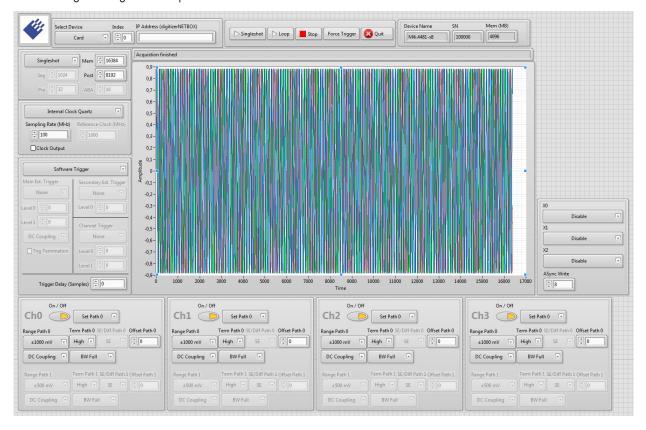

# **Analog replay Examples**

There are multiple analog acquisition examples available when installing the Spectrum LabVIEW driver. Because not every one of all the examples is compatible with or suited for every of the many Spectrum A/D cards and digitizerNETBOX products, the LabVIEW installer will only install the examples matching the device based upon your choice of device during the installation process.

The following screenshot shows the user interface of the "M4\_DA\_Std.vi" example, that has been modeled after the typical user interface of a standalone multi-channel signal generator

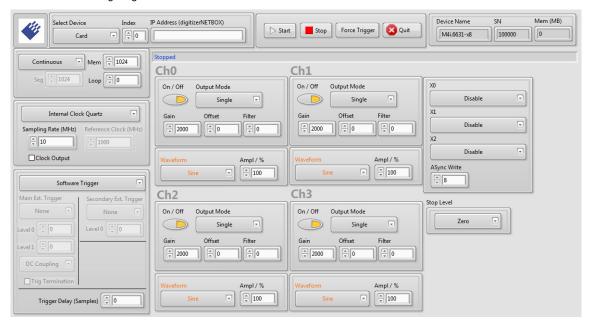

#### **Digital acquisition Examples**

There are multiple digital acquisition examples available when installing the Spectrum LabVIEW driver. Because not every one of all the examples is compatible with or suited for every of the many Spectrum M4i.77xx digital input cards, the LabVIEW installer will only install the examples matching the device based upon your choice of device during the installation process.

The following screenshot shows the user interface of the "M4\_DI\_Std.vi" example.

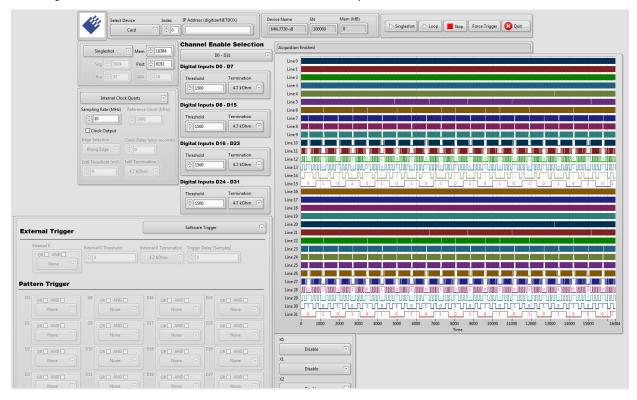

# **Error Codes**

The following error codes could occur when a driver function has been called. Please check carefully the allowed setup for the register and change the settings to run the program.

Table 1: Spectrum API: driver error codes and error description

| error name                | value<br>(hex) | value<br>(dec.) | error description                                                                                                    |
|---------------------------|----------------|-----------------|----------------------------------------------------------------------------------------------------|
| ERR_OK                    | Oh             | 0               | Execution OK, no error.                                                                                                    |
| ERR_INIT                  | 1h             | 1               | An error occurred when initializing the given card. Either the card has already been opened by another process or an hardware error occurred.                                                                                                    |
| ERR_TYP                   | 3h             | 3               | Initialization only: The type of board is unknown. This is a critical error. Please check whether the board is correctly plugged in the slot and whether you have the latest driver version.                                                                                                    |
| ERR_FNCNOTSUPPORTED       | 4h             | 4               | This function is not supported by the hardware version.                                                                                                    |
| ERR_BRDREMAP              | 5h             | 5               | The board index re map table in the registry is wrong. Either delete this table or check it carefully for double values.                                                                                                    |
| err_kernelversion         | 6h             | 6               | The version of the kernel driver is not matching the version of the DLL. Please do a complete re-installation of the hardware driver. This error normally only occurs if someone copies the driver library and the kernel driver manually.                                                                                                    |
| ERR_HWDRVVERSION          | 7h             | 7               | The hardware needs a newer driver version to run properly. Please install the driver that was delivered together with the card.                                                                                                    |
| err_adrrange              | 8h             | 8               | One of the address ranges is disabled (fatal error), can only occur under Linux.                                                                                                    |
| ERR_INVALIDHANDLE         | 9h             | 9               | The used handle is not valid.                                                                                                    |
| ERR_BOARDNOTFOUND         | Ah             | 10              | A card with the given name has not been found.                                                                                                    |
| err_boardinuse            | Bh             | 11              | A card with given name is already in use by another application.                                                                                                    |
| ERR_EXPHW64BITADR         | Ch             | 12              | Express hardware version not able to handle 64 bit addressing -> update needed.                                                                                                    |
| ERR_FWVERSION             | Dh             | 13              | Firmware versions of synchronized cards or for this driver do not match -> update needed.                                                                                                    |
| ERR_SYNCPROTOCOL          | Eh             | 14              | Synchronization protocol versions of synchronized cards do not match -> update needed                                                                                                    |
| ERR_LASTERR               | 10h            | 16              | Old error waiting to be read. Please read the full error information before proceeding. The driver is locked until the error information has been read.                                                                                                    |
| ERR_BOARDINUSE            | 11h            | 17              | Board is already used by another application. It is not possible to use one hardware from two different programs at the same time.                                                                                                    |
| ERR_ABORT                 | 20h            | 32              | Abort of wait function. This return value just tells that the function has been aborted from another thread. The driver library is not locked if this error occurs.                                                                                                    |
| ERR_BOARDLOCKED           | 30h            | 48              | The card is already in access and therefore locked by another process. It is not possible to access one card through multiple processes. Only one process can access a specific card at the time.                                                                                                    |
| ERR_DEVICE_MAPPING        | 32h            | 50              | The device is mapped to an invalid device. The device mapping can be accessed via the Control Center.                                                                                                    |
| ERR_NETWORKSETUP          | 40h            | 64              | The network setup of a digitizerNETBOX has failed.                                                                                                    |
| err_networktransfer       | 41h            | 65              | The network data transfer from/to a digitizerNETBOX has failed.                                                                                                    |
| ERR_FWPOWERCYCLE          | 42h            | 66              | Power cycle (PC off/on) is needed to update the card's firmware (a simple OS reboot is not sufficient!)                                                                                                    |
| ERR_NETWORKTIMEOUT        | 43h            | 67              | A network timeout has occurred.                                                                                                    |
| ERR_BUFFERSIZE            | 44h            | 68              | The buffer size is not sufficient (too small).                                                                                                    |
| ERR_RESTRICTEDACCESS      | 45h            | 69              | The access to the card has been intentionally restricted.                                                                                                    |
| ERR_INVALIDPARAM          | 46h            | 70              | An invalid parameter has been used for a certain function.                                                                                                    |
| ERR_TEMPERATURE           | 47h            | 71              | The temperature of at least one of the card's sensors measures a temperature, that is too high for the hardware.                                                                                                    |
| EDD DEO                   | 100            | 05/             | The same of the same of the sa |
| ERR_REG ERR_VALUE         | 100h<br>101h   | 256<br>257      | The register is not valid for this type of board.  The value for this register is not in a valid range. The allowed values and ranges are listed in the board specific documentation.                                                                                                    |
| EDD EE ATLIDE             | 100            | 0.50            | mentation.                                                                                                    |
| ERR_FEATURE ERR_SEQUENCE  | 102h<br>103h   | 258<br>259      | Feature (option) is not installed on this board. It's not possible to access this feature if it's not installed.  Command sequence is not allowed. Please check the manual carefully to see which command sequences are possi-                                                                                                    |
| EDD DE LO LOCAT           | 10.4           | 0.40            | ble.                                                                                                    |
| ERR_READABORT             | 104h           | 260             | Data read is not allowed after aborting the data acquisition.                                                                                                    |
| ERR_NOACCESS              | 105h           | 261             | Access to this register is denied. This register is not accessible for users.                                                                                                    |
| ERR_TIMEOUT ERR_CALLTYPE  | 107h<br>108h   | 263<br>264      | A timeout occurred while waiting for an interrupt. This error does not lock the driver.  The access to the register is only allowed with one 64 bit access but not with the multiplexed 32 bit (high and low                                                                                                    |
| ERR_EXCEEDSINT32          | 109h           | 265             | double word) version.  The return value is int32 but the software register exceeds the 32 bit integer range. Use double int32 or int64                                                                                                    |
| FDD NOVA/DITE ALLOVA/FD   | 104            | 0//             | accesses instead, to get correct return values.                                                                                                    |
| ERR_NOWRITEALLOWED        | 10Ah           | 266             | The register that should be written is a read-only register. No write accesses are allowed.                                                                                                    |
| ERR_SETUP                 | 10Bh           | 267             | The programmed setup for the card is not valid. The error register will show you which setting generates the error message. This error is returned if the card is started or the setup is written.                                                                                                    |
| ERR_CLOCKNOTLOCKED        | 10Ch           | 268             | Synchronization to external clock failed: no signal connected or signal not stable. Please check external clock or try to use a different sampling clock to make the PLL locking easier.                                                                                                    |
| ERR_MEMINIT               | 10Dh           | 269             | On-board memory initialization error. Power cycle the PC and try another PCle slot (if possible). In case that the error persists, please contact Spectrum support for further assistance.                                                                                                    |
| ERR_POWERSUPPLY           | 10Eh           | 270             | On-board power supply error. Power cycle the PC and try another PCle slot (if possible). In case that the error persists, please contact Spectrum support for further assistance.                                                                                                    |
| ERR_ADCCOMMUNICA-<br>TION | 10Fh           | 271             | Communication with ADC failed.P ower cycle the PC and try another PCle slot (if possible). In case that the error persists, please contact Spectrum support for further assistance.                                                                                                    |
| err_channel               | 110h           | 272             | The channel number may not be accessed on the board: Either it is not a valid channel number or the channel is not accessible due to the current setup (e.g. Only channel 0 is accessible in interlace mode)                                                                                                    |
| ERR_NOTIFYSIZE            | 111h           | 273             | The notify size of the last spcm_dwDefTransfer call is not valid. The notify size must be a multiple of the page size of 4096. For data transfer it may also be a fraction of 4k in the range of 16, 32, 64, 128, 256, 512, 1k or 2k. For ABA and timestamp the notify size can be 2k as a minimum.                                                                                                    |
| ERR_RUNNING               | 120h           | 288             | The board is still running, this function is not available now or this register is not accessible now.                                                                                                    |

Table 1: Spectrum API: driver error codes and error description

| error name          | value<br>(hex) | value<br>(dec.) | error description                                                                                                    |  |
|---------------------|----------------|-----------------|----------------------------------------------------------------------------------------------------|--|
| ERR_ADJUST          | 130h           | 304             | Automatic card calibration has reported an error. Please check the card inputs.                                                                                                    |  |
| ERR_PRETRIGGERLEN   | 140h           | 320             | The calculated pretrigger size (resulting from the user defined posttrigger values) exceeds the allowed limit.                                                                                                    |  |
| ERR_DIRMISMATCH     | 141h           | 321             | The direction of card and memory transfer mismatch. In normal operation mode it is not possible to transfer data from PC memory to card if the card is an acquisition card nor it is possible to transfer data from card to PC memory if the card is a generation card.                                                                                                    |  |
| ERR_POSTEXCDSEGMENT | 142h           | 322             | The posttrigger value exceeds the programmed segment size in multiple recording/ABA mode. A delay of the multiple recording segments is only possible by using the delay trigger!                                                                                                    |  |
| ERR_SEGMENTINMEM    | 143h           | 323             | Memsize is not a multiple of segment size when using Multiple Recording/Replay or ABA mode. The programmed segment size must match the programmed memory size.                                                                                                    |  |
| ERR_MULTIPLEPW      | 144h           | 324             | Multiple pulsewidth counters used but card only supports one at the time.                                                                                                    |  |
| err_nochannelpwor   | 145h           | 325             | The channel pulsewidth on this card can't be used together with the OR conjunction. Please use the AND conjunction of the channel trigger sources.                                                                                                    |  |
| ERR_ANDORMASKOVRLAP | 146h           | 326             | Trigger AND mask and OR mask overlap in at least one channel. Each trigger source can only be used either in the AND mask or in the OR mask, no source can be used for both.                                                                                                    |  |
| ERR_ANDMASKEDGE     | 1 <i>47</i> h  | 327             | One channel is activated for trigger detection in the AND mask but has been programmed to a trigger mode using an edge trigger. The AND mask can only work with level trigger modes.                                                                                                    |  |
| ERR_ORMASKLEVEL     | 148h           | 328             | One channel is activated for trigger detection in the OR mask but has been programmed to a trigger mode using a level trigger. The OR mask can only work together with edge trigger modes.                                                                                                    |  |
| ERR_EDGEPERMOD      | 149h           | 329             | This card is only capable to have one programmed trigger edge for each module that is installed. It is not possible to mix different trigger edges on one module.                                                                                                    |  |
| ERR_DOLEVELMINDIFF  | 14Ah           | 330             | The minimum difference between low output level and high output level is not reached.                                                                                                    |  |
| ERR_STARHUBENABLE   | 14Bh           | 331             | The card holding the star-hub must be enabled when doing synchronization.                                                                                                    |  |
| ERR_PATPWSMALLEDGE  | 14Ch           | 332             | Combination of pattern with pulsewidth smaller and edge is not allowed.                                                                                                    |  |
| ERR_XMODESETUP      | 14Dh           | 333             | The chosen setup for (SPCM_X0_MODE SPCM_X19_MODE) is not valid. See hardware manual for details.                                                                                                    |  |
| ERR_AVRG_LSA        | 14Eh           | 334             | Setup for Average LSA Mode not valid. Check Threshold and Replacement values for chosen AVRGMODE.                                                                                                    |  |
| ERR_PCICHECKSUM     | 203h           | 515             | The check sum of the card information has failed. This could be a critical hardware failure. Restart the system and check the connection of the card in the slot.                                                                                                    |  |
| ERR_MEMALLOC        | 205h           | 517             | Internal memory allocation failed. Please restart the system and be sure that there is enough free memory.                                                                                                    |  |
| ERR_EEPROMLOAD      | 206h           | 518             | Timeout occurred while loading information from the on-board EEProm. This could be a critical hardware failure. Please restart the system and check the PCI connector.                                                                                                    |  |
| ERR_CARDNOSUPPORT   | 207h           | 519             | The card that has been found in the system seems to be a valid Spectrum card of a type that is supported by the driver but the driver did not find this special type internally. Please get the latest driver from www.spectrum-instrumentation.com and install this one.                                                                                                    |  |
| err_configaccess    | 208h           | 520             | Internal error occured during config writes or reads. Please contact Spectrum support for further assistance.                                                                                                    |  |
| err_fifohwoverrun   | 301h           | 769             | FIFO acquisition: Hardware buffer overrun in FIFO mode. The complete on-board memory has been filled with data and data wasn't transferred fast enough to PC memory.  FIFO replay: Hardware buffer underrun in FIFO mode. The complete on-board memory has been replayed and data wasn't transferred fast enough from PC memory.  If acquisition or replay throughput is lower than the theoretical bus throughput, check the application buffer setup. |  |
| ERR FIFOFINISHED    | 302h           | 770             | FIFO transfer has been finished, programmed data length has been transferred completely.                                                                                                    |  |
| ERR_TIMESTAMP_SYNC  | 310h           | 784             | Synchronization to timestamp reference clock failed. Please check the connection and the signal levels of the reference clock input.                                                                                                    |  |
| ERR_STARHUB         | 320h           | 800             | The auto routing function of the Star-Hub initialization has failed. Please check whether all cables are mounted correctly.                                                                                                    |  |
| ERR INTERNAL ERROR  | FFFFh          | 65535           | Internal hardware error detected. Please check for driver and firmware update of the card.                                                                                                    |  |